## JIRA Character Encoding 설정

이 문서는 JIRA의 character encoding 을 설정하기 위한 가이드를 제공 한다.

[설치 환경](#page-0-0) [Windows에서 Encoding 설정](#page-0-1) [Linux 에서 Encoding 설정](#page-1-0)

<span id="page-0-0"></span>설치 환경

## <span id="page-0-1"></span>Windows에서 Encoding 설정

실행창 > services.msc 또는 제어판 > 관리도구 > 서비스 이동한다. JIRA 속성을 클릭 한다.

서비스를 중지 하고 실행 파일 경로를 복사한다.

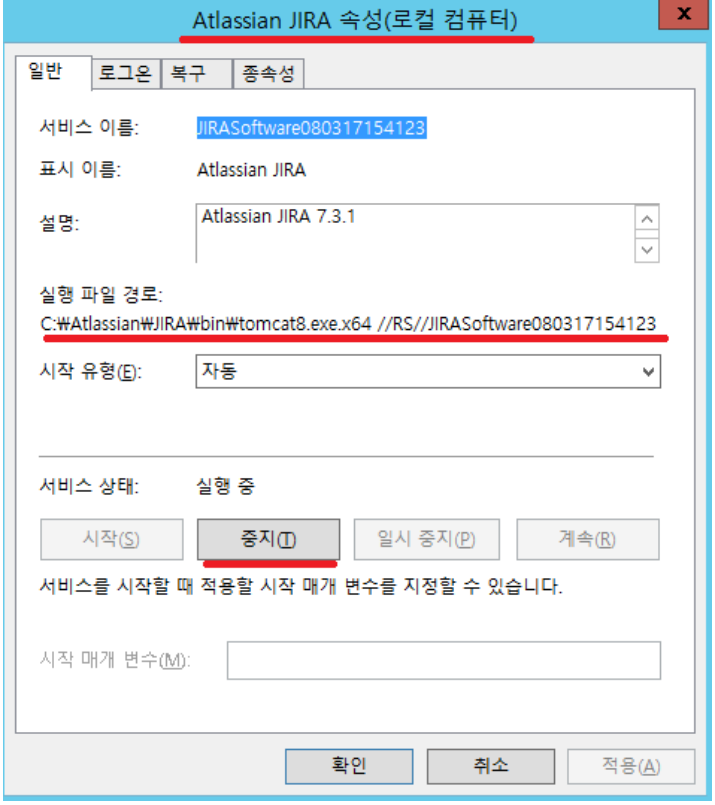

관리자 명령 프롬프트를 실행하고 경로를 복사 했던 경로를 붙여 놓기 한다.

아래 그림과 같이 tomcat8.exe.x64 //RS를 tomcat8w //ES 으로 변경 하고 실행한다.

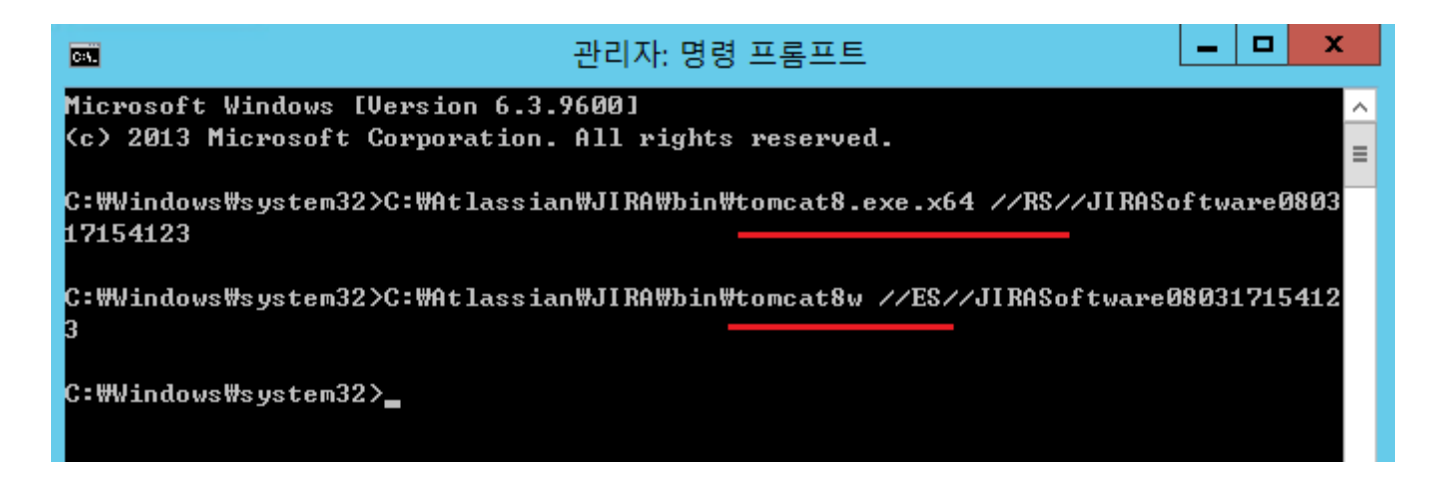

아래 그림처럼 Java 탭의 Java Options의 마지막 줄의 명령어를 입력 하고 확인 버튼을 클릭 한다.

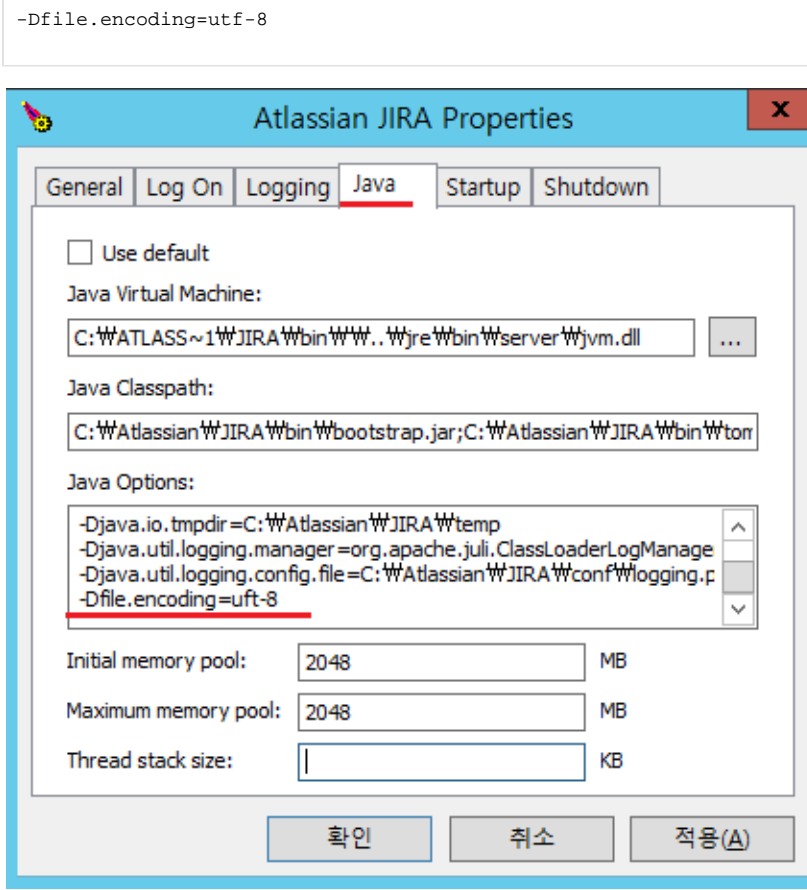

JIRA 서비스를 재 시작하면 설정이 완료 된다.

## <span id="page-1-0"></span>Linux 에서 Encoding 설정

<install directory>/bin/setenv.sh

```
JAVA_OPTS="-Dfile.encoding=UTF-8 ${JAVA_OPTS}"
```